# **Istruzione per la compilazione online della domanda di partecipazione al concorso**

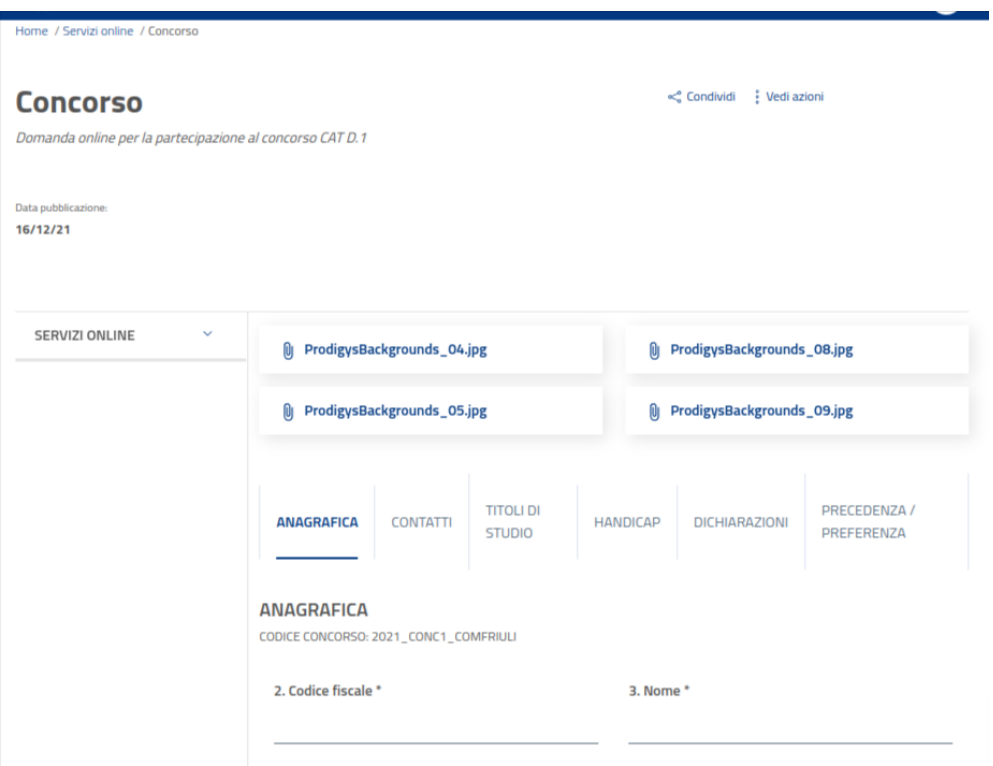

ll compilatore della domanda può accedere al sistema tramite SPID (Sistema Pubblico di Identità Digitale) e/o CIE.

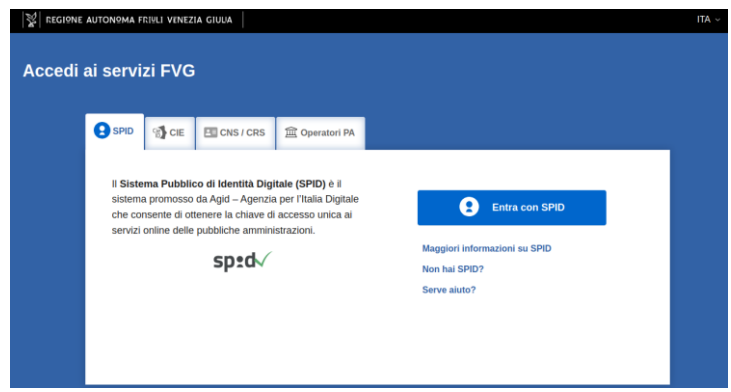

Comparirà la schermata della domanda online da compilare.

Il candidato deve compilare i moduli della domanda e i campi obbligatori contrassegnati dall'asterisco. La mancata compilazione di tali campi non consente la stesura finale della domanda e il conseguente invio, con esclusione automatica del candidato dalla procedura concorsuale.

La domanda è composta da più moduli. Si invita a seguire la sequenza guidata, compilando e cliccando sul pulsante "Successivo" e quando necessario sul pulsante "Precedente". *Si precisa che le immagini riferite agli step della domanda di seguito riportate sono da considerarsi a solo titolo esemplificativo, il candidato deve leggere attentamente ogni quesito del form e rispondere ad ognuno in base alla propria situazione.*

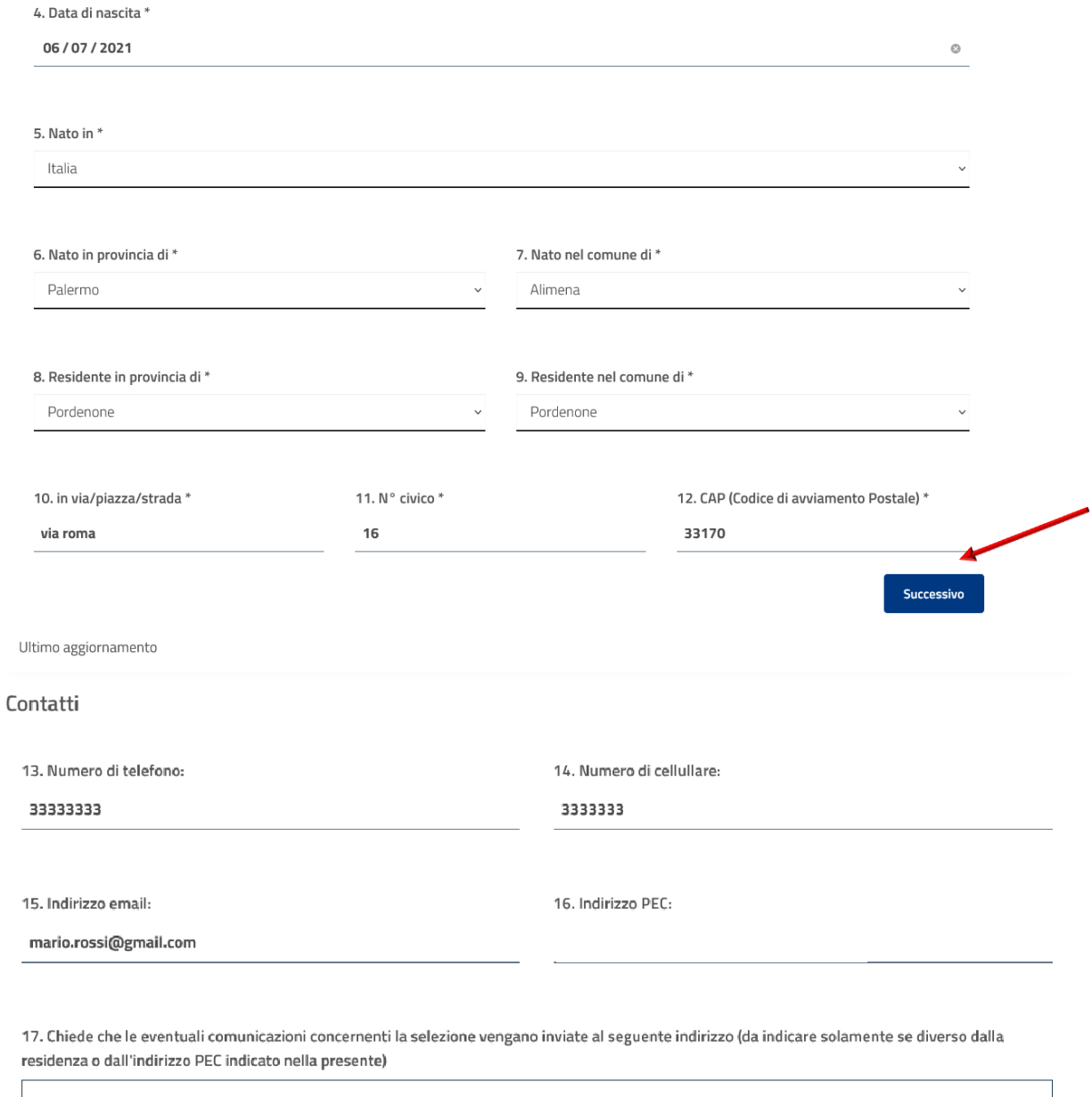

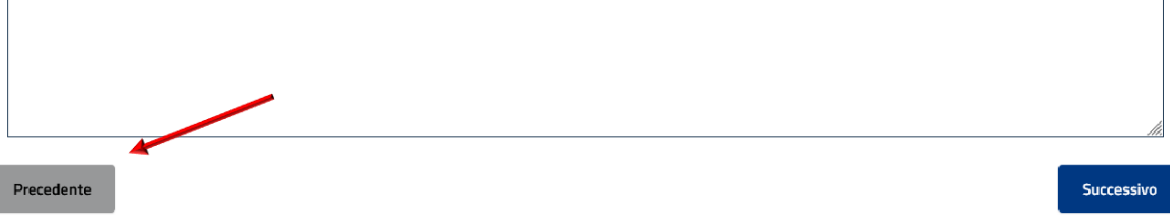

Dopo aver completato la domanda di partecipazione, il candidato può trasmetterla cliccando sul pulsante INVIA RICHIESTA.

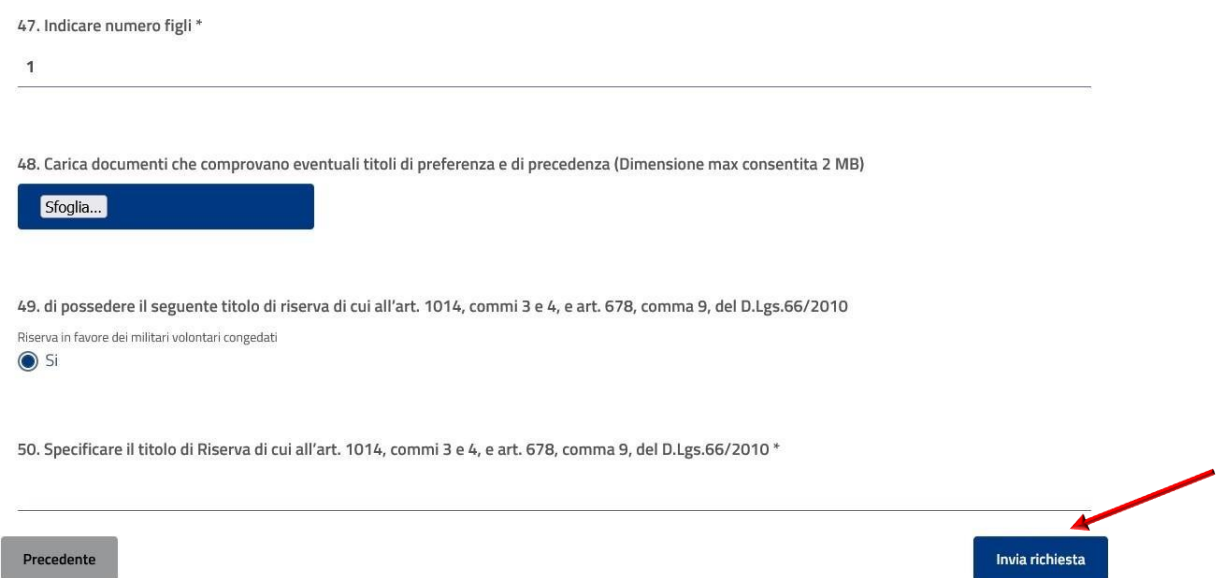

Il candidato riceverà una email all'indirizzo di posta elettronica indicato nel profilo SPID/CIE, nonché un messaggio a video, generato in automatico dall'applicazione informatica, a conferma dell'avvenuta compilazione e trasmissione della propria domanda di partecipazione al concorso

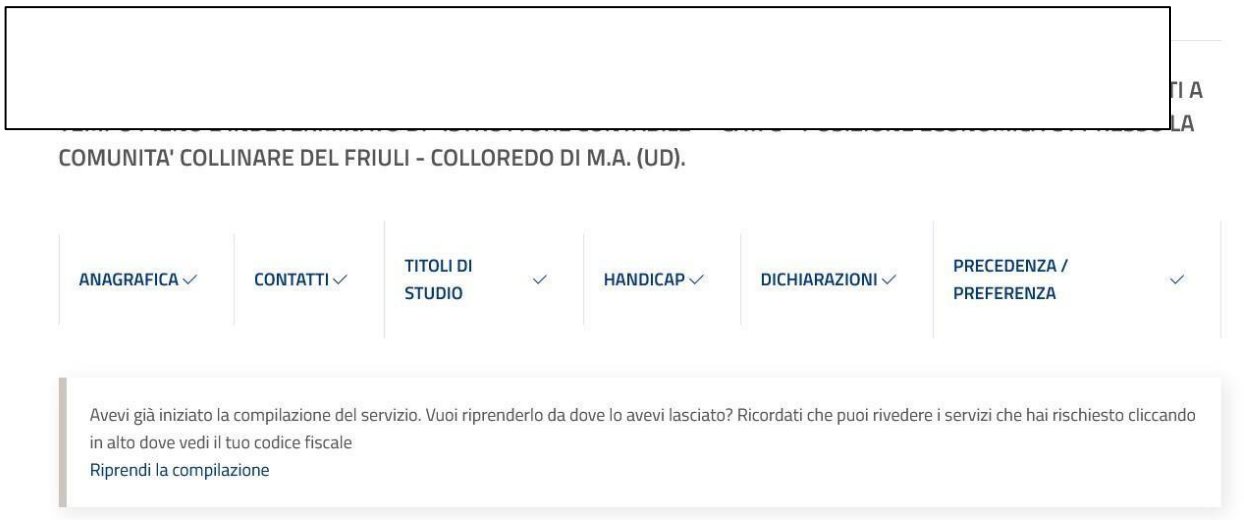

### Grazie, la tua richiesta verrà processata dai nostri operatori

Ultimo aggiornamento

e potrà verificare l'invio della domanda nella propria area personale > servizi, raggiungibile cliccando sul proprio nome utente nella parte alta della pagina web personale.

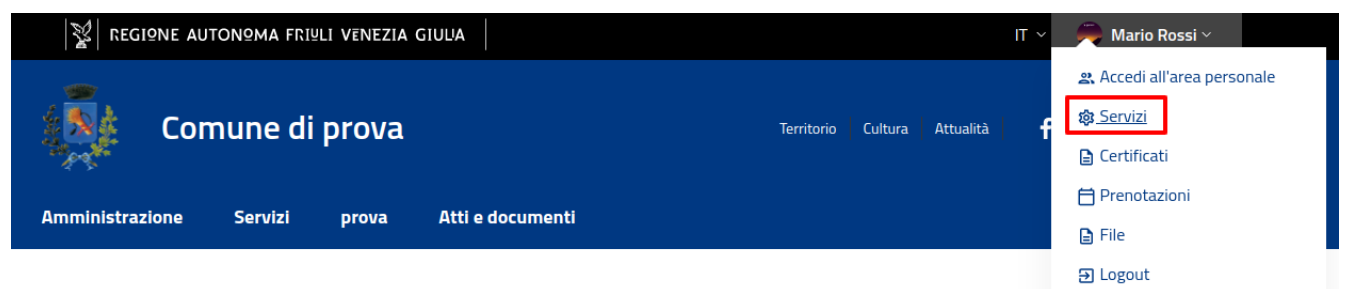

Home / Servizi online / Concorso

## **LE MIE PRATICHE**

In questa pagina trovi le pratiche che hai inviato Cerca

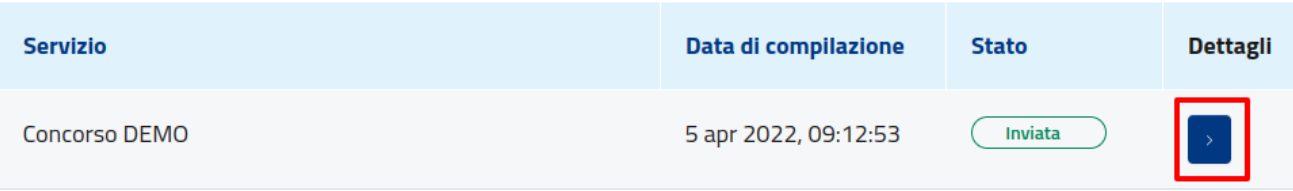

Il CODICE DOMANDA è reperibile nel Dettaglio della Pratica generato cliccando il pulsante "Dettaglio" nell'area telematica personale del candidato.

Le mie pratiche / Dettagli della pratica

### DETTAGLI DELLA PRATICA - CONCORSO DEMO

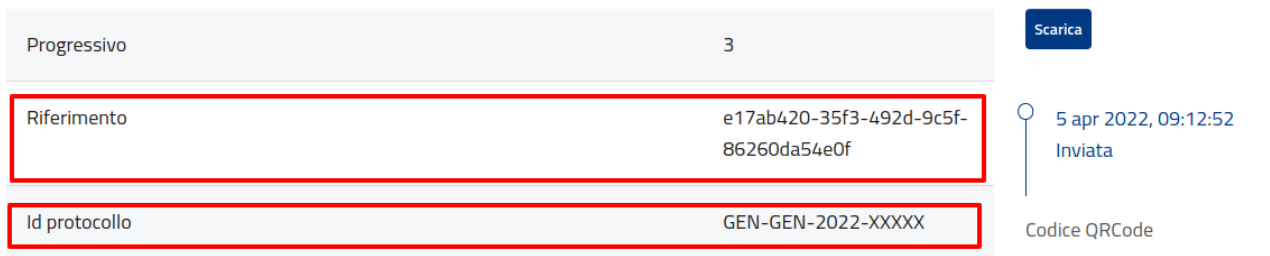

Nella propria Area personale ciascun candidato dovrà accertarsi di visualizzare il contenuto della domanda inviata.

È possibile scaricare il contenuto della domanda online tramite il pulsante "Scarica"

La data di presentazione della domanda è certificata dal sistema informatico ed è indicata nel relativo "Dettaglio della Pratica".

Il sistema informatico certifica la data e l'ora di presentazione della domanda e attribuisce alla stessa il numero identificativo e alla scadenza del termine utile per la presentazione delle domande non consentirà più l'accesso e l'invio del modulo elettronico.

#### **SI CONSIGLIA DI PRENDERE NOTA E CONSERVARE IL CODICE DOMANDA PER TUTTA LA DURATA DELLA PROCEDURA CONCORSUALE.**

Cliccando sul tasto "Messaggi", si potranno visualizzare i messaggi di interesse del candidato che genera il sistema.

All'atto dell'invio della domanda di partecipazione, nell'Area Personale del Candidato all'interno del "Dettaglio Pratica" il sistema genererà un avviso di emissione spontaneo di pagamento della tassa concorso pari a € **10.00,** con scadenza **DD.MM.YYYY** da effettuarsi tramite il sistema **PagoPa**. Tale avviso di pagamento in formato pdf, è scaricabile. In ogni caso sulla mail abilitata in SPID/CIE perverrà una mail recante l'allegato avviso di pagamento in formato *.pdf*.

*Solitamente l'avviso di pagamento si genera dopo un massimo di 10 minuti, pertanto si consiglia di non inviare le domande a ridosso della scadenza prevista.*

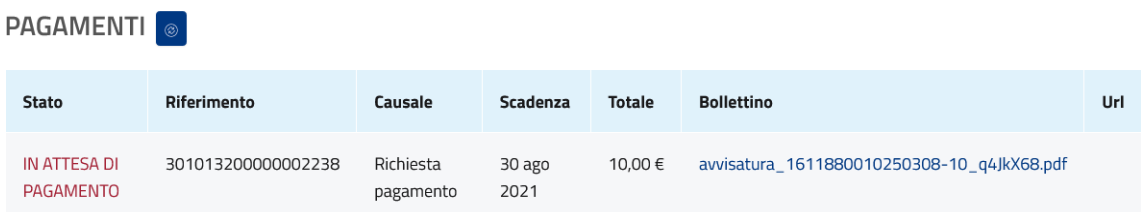

Tutte le indicazioni sulle modalità di pagamento tramite il sistema PagoPa sono reperibili al seguente link:

https://www.pagopa.gov.it/it/cittadini/dove-pagare/